### Accounts and Allocations

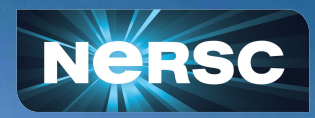

New User Training September 28, 2022 Clayton Bagwell & Michelle Scoggins Business Operations & Support Group NERSC Account and Allocation Support

## Agenda

- Account Types
- User Accounts
- Allocation Accounts

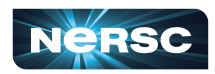

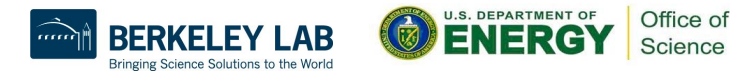

### Accounts vs. Allocations

#### **There are two types of** *accounts* **at NERSC:**

- Your personal, private, user account
	- Associated with your *login* or *username*
	- Provides *authentication* (personal identity) and *authorization* (which resources are accessible)
	- You can request an account on your own or your project's Principal Investigator (PI) or Project Manager can send you a link to request an account
	- Five primary account *roles*
		- PI, PI Proxy, Project Membership Manager, Project Resource Manager, and User
- A Project allocation account, or *project*
	- Like a bank account you use to "pay" for computer time and file storage
	- Managed by a Principal Investigator (PI) and (optionally) one or more Project Managers.
	- All NERSC users belong to at least one project
	- An individual user may belong to more than one project
		- But only one *default project*

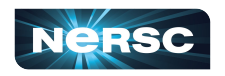

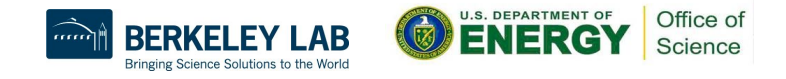

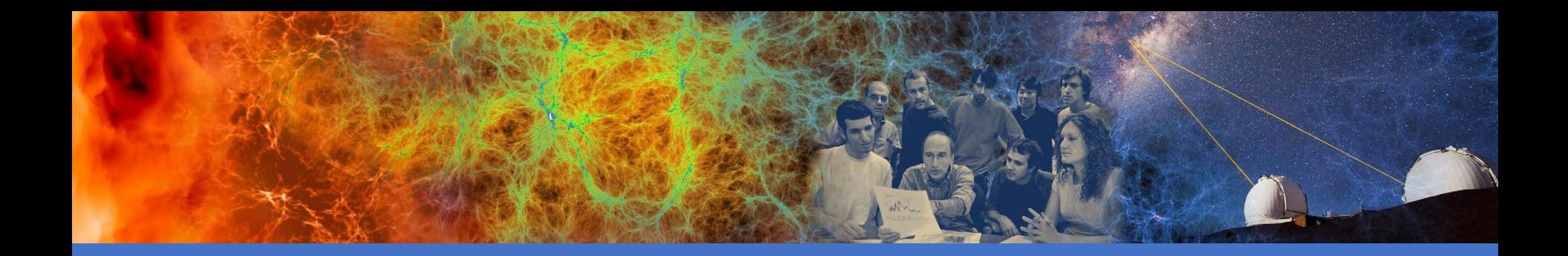

#### User Accounts

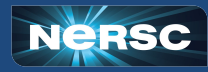

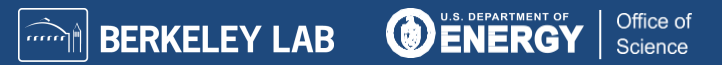

#### Requesting New Account - Reactivating Old Account

- New users can request a NERSC User account through the Iris Add User page
	- <https://iris.nersc.gov/add-user>
- Users who want to reactivate an old account that is currently deactivated can use the same page, but select the "I have a current NERSC account" option

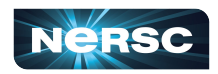

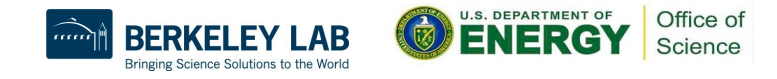

### Account Policies

- **All users must sign an Acceptable Use Policy form** 
	- This is incorporated into the Self-Service account request form **<https://iris.nersc.gov/aup>**
- **Password policies**
	- Must change password every year (365 days)
	- **Do not share passwords**
	- **Do not email passwords**
- **Account locked after 5 consecutive login failures**
	- Login to Iris to clear login failures
	- $\circ$  If you have forgotten your password, there is a link on the Iris login page that will lead you through the process of resetting a password
	- Email NERSC Account Support for more help

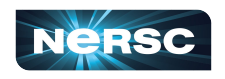

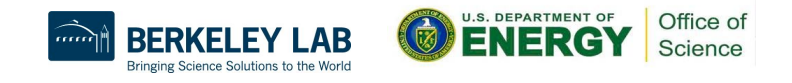

#### Password Rules

#### ● **Requirements**

- The password must register as either 'safe' or 'very safe' on a password strength meter that is provided.
- There is no character complexity rule regarding inclusion of uppercase/lowercase letters, digits and special characters.

#### ● **Good**

j#K01vz\$euP@!udls **OR** moocher-earflap-robin-overreach

#### ● **Bad**

P@ssw0rd

● If you are struggling to come up with a good password, Iris can recommend one for you. Click on the 'Recommend a safe password' link beneath the 'New password' box in the 'Password reset' dialog window.

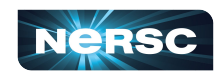

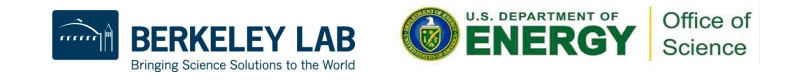

## Multi-Factor Authentication

- Provides an additional security layer to accessing **NERSC**
- **Required for ALL users**
- Generate a soft token
	- Link to a One-Time Password app/software
- Online instructions
	- <http://www.nersc.gov/users/connecting-to-nersc/mfa/>

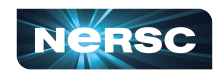

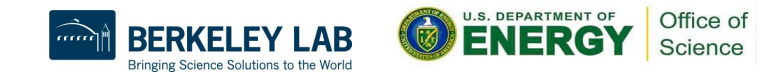

## Generating a Token

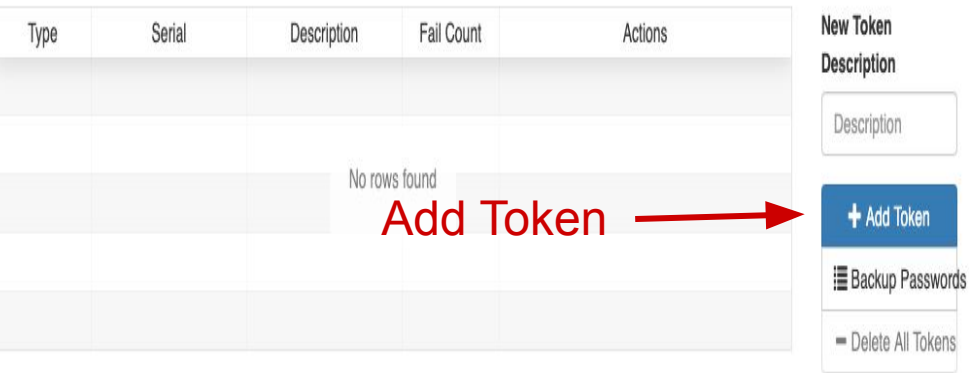

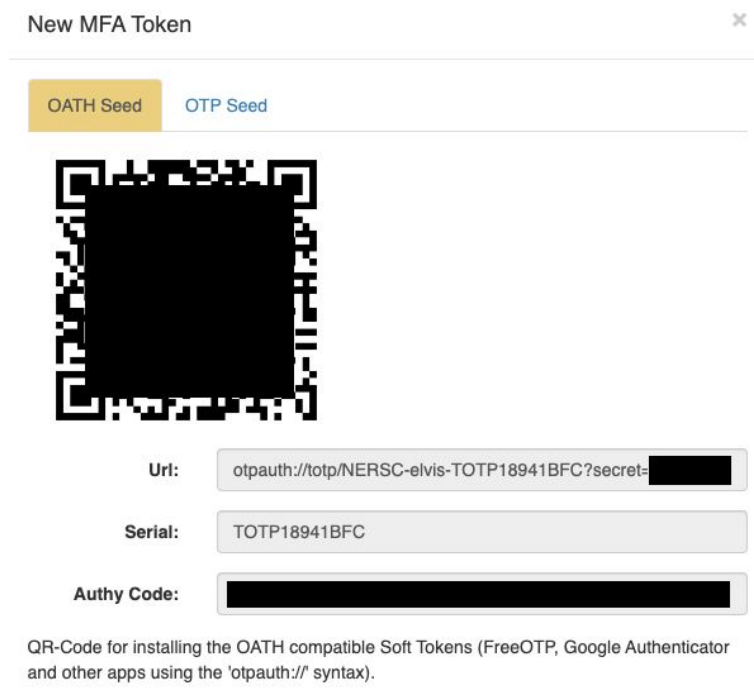

This will be the only time you will be able to scan this code into your Google Authenticator (or similar app), or use the URL string.

Close

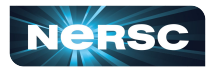

oken

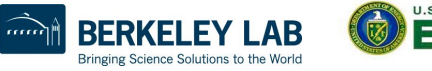

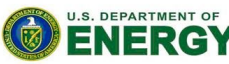

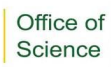

## Iris - Web Based Information Portal

#### Web-based tool for user and project management

- Check daily balance, change password, change login shell, update contact information, etc.
- Manage Project membership and allocations
- Run reports

<https://iris.nersc.gov>

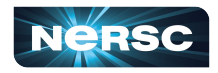

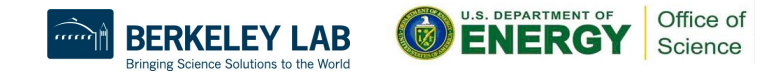

## Getting Help from the Iris Login Screen

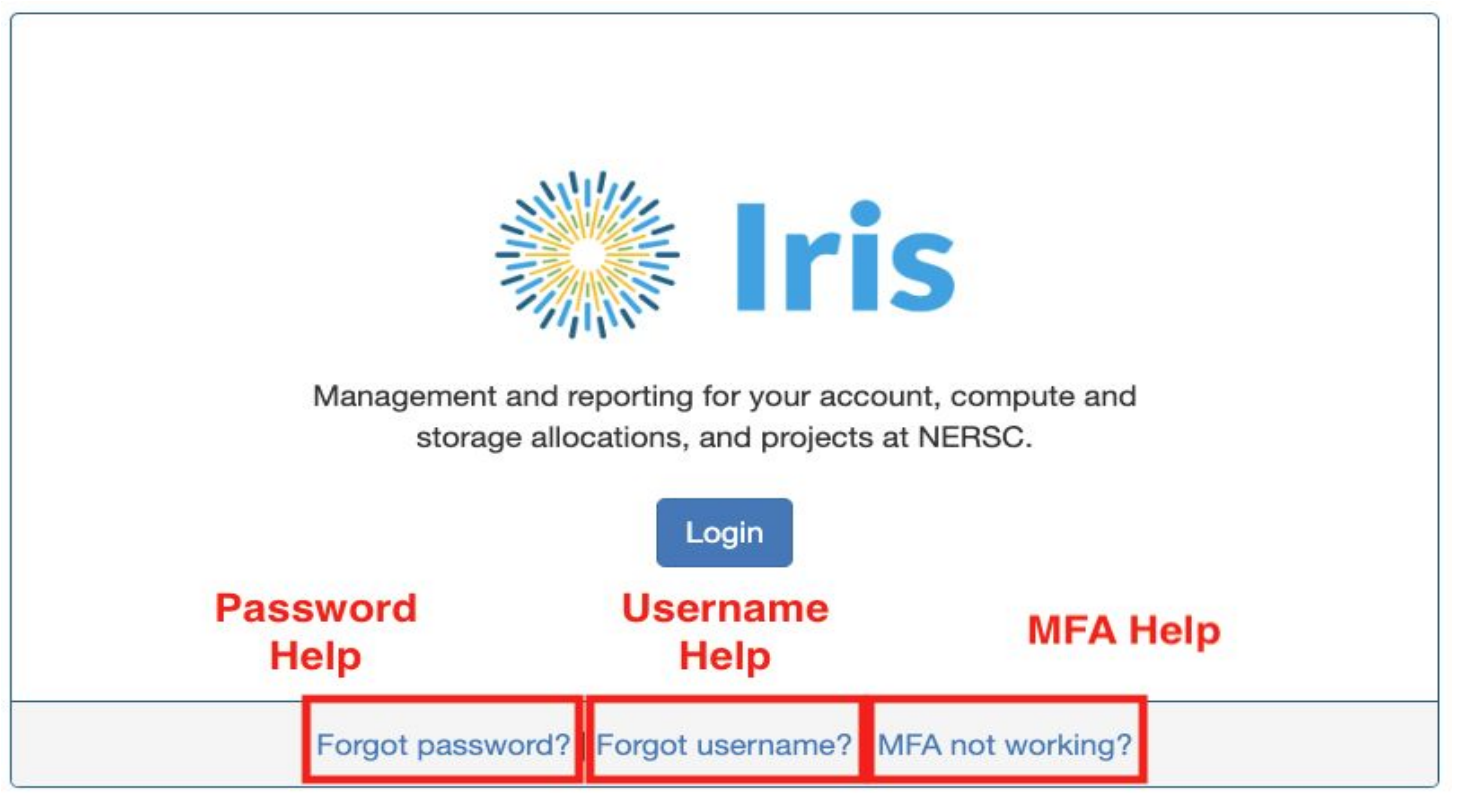

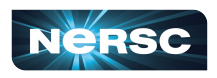

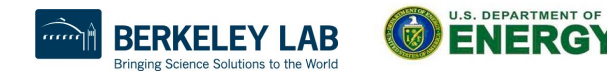

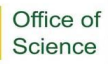

## Federated Identity

- NERSC offers a Federated Identity option that allows you to log in with your current organization's credentials
	- Currently only available for some National Laboratories
	- o https://docs.nersc.gov/connect/federatedid/

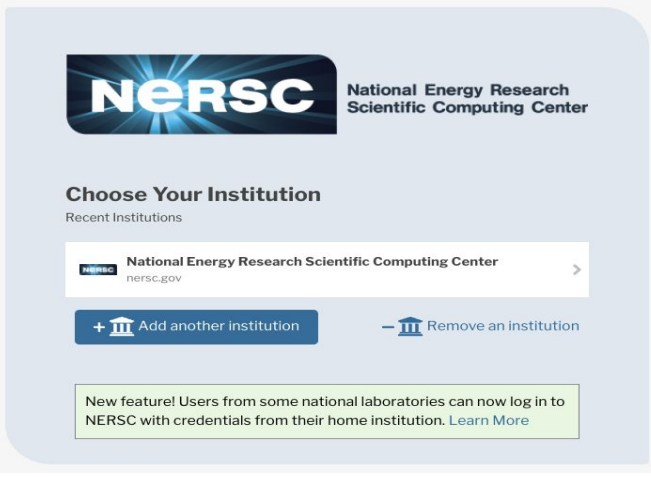

12

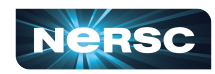

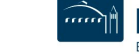

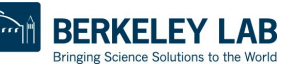

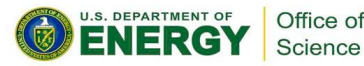

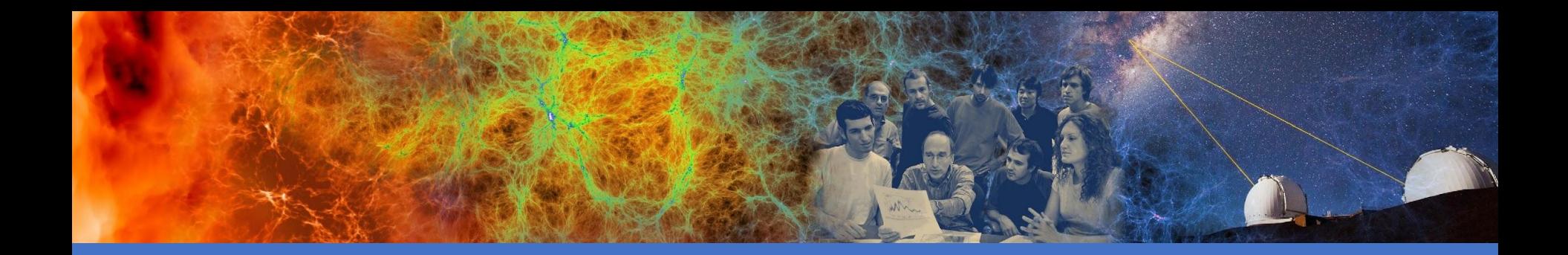

#### Allocations

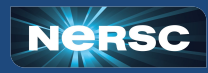

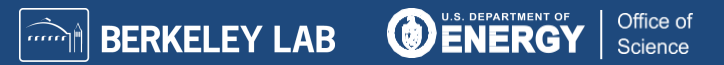

## Allocations Process

- **PIs apply for resources through the** *Energy Research Computing Allocations Process* **(ERCAP)**
	- Accessed through the NERSC Help Desk at
		- <https://ercap.nersc.gov>
	- $\circ$  Renew current projects annually, typically late summer
	- Science objectives, approach, and resource requirements
		- Computer time, Community and Archival storage space
	- Reviewed and awarded by DOE Office of Science programs
	- Most allocations are awarded in late Fall (December)
		- Allocation year starts in January
		- Small Exploratory allocations are awarded throughout the year with DOE approval

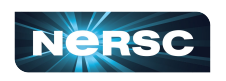

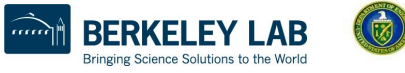

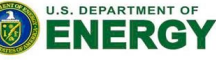

Office of Science

## Allocations Process - NERSC

#### ● **Amount of Computing time available**

- CPU Node hours: Approximately 19.74 million for AY23
- GPU Node hours: Approximately 9.3 million for AY23
- 80% to "DOE Mission Science"
- 10% to ASCR Leadership Computing Challenge (ALCC)
- 10% to "Director's Reserve"
	- Exploratory, Education, staff, etc.

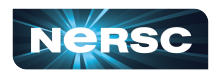

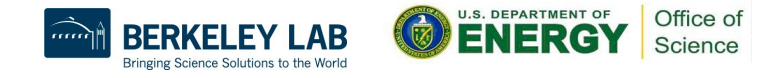

## Available CPU Time and Distribution

The CPU time available in AY 2023 for DOE Mission Science is ~15.79 Million **CPU Node Hours**

To help you size your request, we have published the total allocation available for each Office of Science area at

AY2023 CPU Distribution by Program

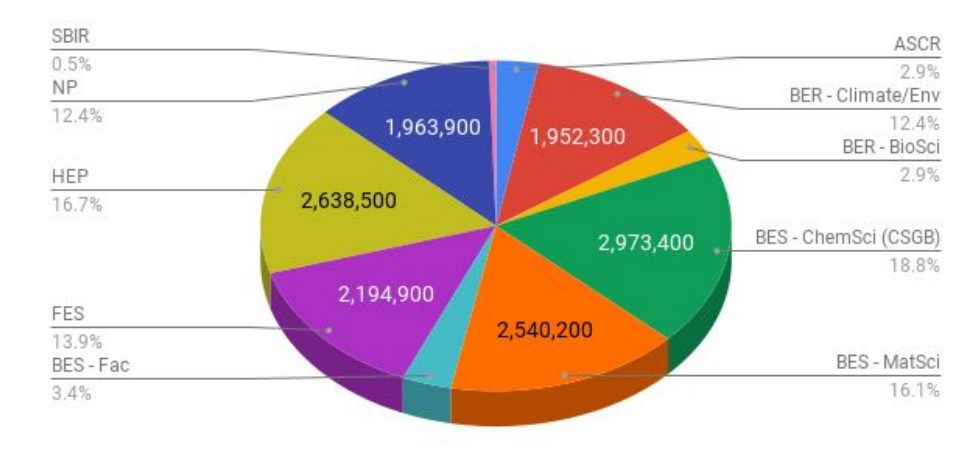

**https://bit.ly/3bAsmzS**

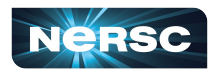

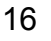

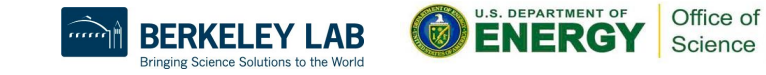

# Available GPU Time and Distribution

The amount of GPU time available in AY 2023 for DOE Mission Science will be ~7.45 Million **GPU Node Hours**

To help you size your request, we have published the total allocation available for each Office of Science area at

**https://bit.ly/3bAsmzS**

AY2023 GPU Distribution by Program

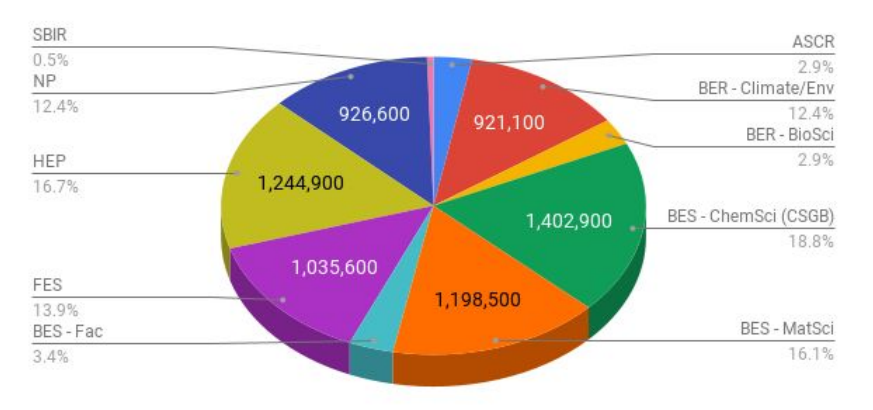

Check <https://docs.nersc.gov/applications/>to see if your software application will be installed for Perlmutter GPU nodes or is known to have a GPU version available

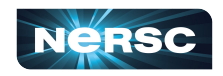

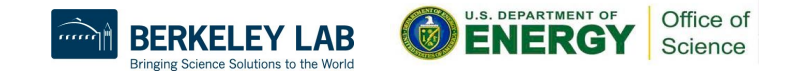

# Running Out of Time

#### ● **User**

- PI determines how much of the project's computing allocation each user can use:
	- Either as a  $%$  of Total allocation or a fixed  $#$  of hours
- If user runs out of time
	- Submitted jobs go into the overrun queue if project cannot pay for job
	- Contact PI to increase percentage or # of hours

#### ● **Project**

- If project runs out of time, PI should contact appropriate DOE Office of Science Program Allocations Manager
	- Each Program typically holds a certain amount of time in reserve
- Any jobs submitted will run in the overrun (low priority) queue

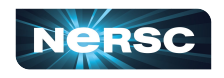

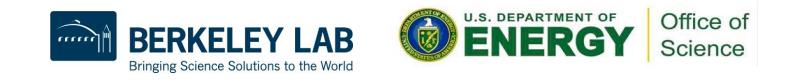

#### Resources

- **Self Help**
- **<https://ercap.nersc.gov>**
- **[https://iris.nersc.gov](http://iris.nersc.gov)**
- **<https://iris.nersc.gov/add-user>**
- **<http://www.nersc.gov/users/accounts/>**
- **<http://www.nersc.gov/users/accounts/allocations/>**
- **<http://www.nersc.gov/users/accounts/user-accounts/>**
- **<http://www.nersc.gov/users/accounts/user-accounts/how-usage-is-charged>**
- **<http://www.nersc.gov/users/connecting-to-nersc/mfa/>**
- **<https://docs.nersc.gov/connect/federatedid/>**
- **<https://docs.nersc.gov/filesystems/archive/#hpss-usage-charging>**

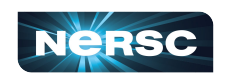

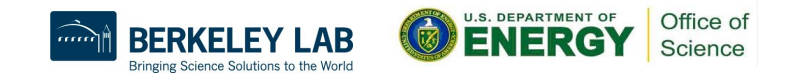

#### Resources cont.

#### ● **NERSC Account Support**

- <http://help.nersc.gov>
- o [accounts@nersc.gov](mailto:accounts@nersc.gov)
- **NERSC Allocation Support** 
	- <http://help.nersc.gov>
	- o [allocations@nersc.gov](mailto:allocations@nersc.gov)

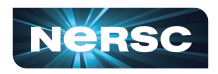

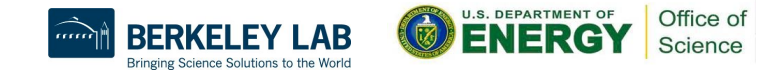

Thank You and Welcome to NERSC!

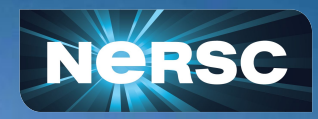